# **학위신청 매뉴얼**

배움사이버평생교육원

**BAEOOM CYBER EDUCATION** 

## **학점은행 학위신청 매뉴얼**

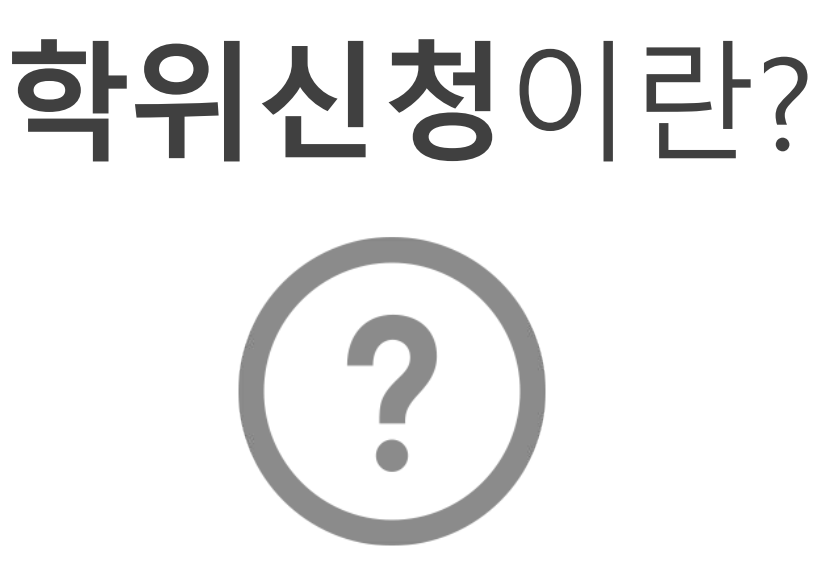

**학점은행에서 전문학위, 학사학위를 받기 위한** 

**모든 조건이 충족된 학습자가 학위를 수여 받고자** 

신청하는 절차 입니다.

교육부 장관에 의한 학위

2월(전기학위) : 전년도 12월 15일 ~ 1월 15일 8월(후기학위): 6월 15일 ~ 7월 15일

온라인(학점은행 홈페이지 http://www.cb.or.kr)

학위신청은 학습자등록 완료 후 학위조건이 충족되어야 신청 됩니다.

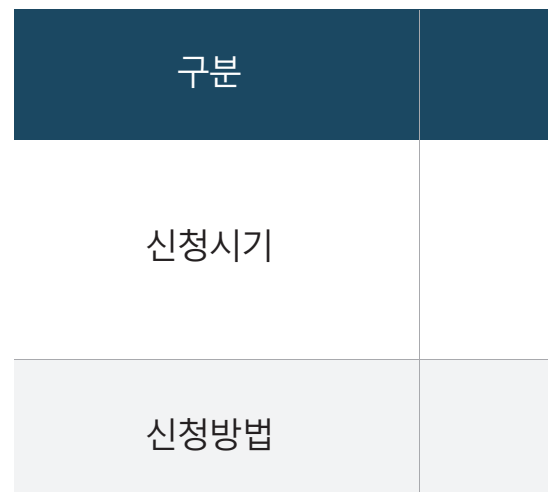

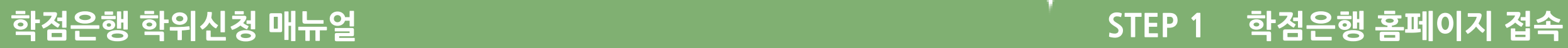

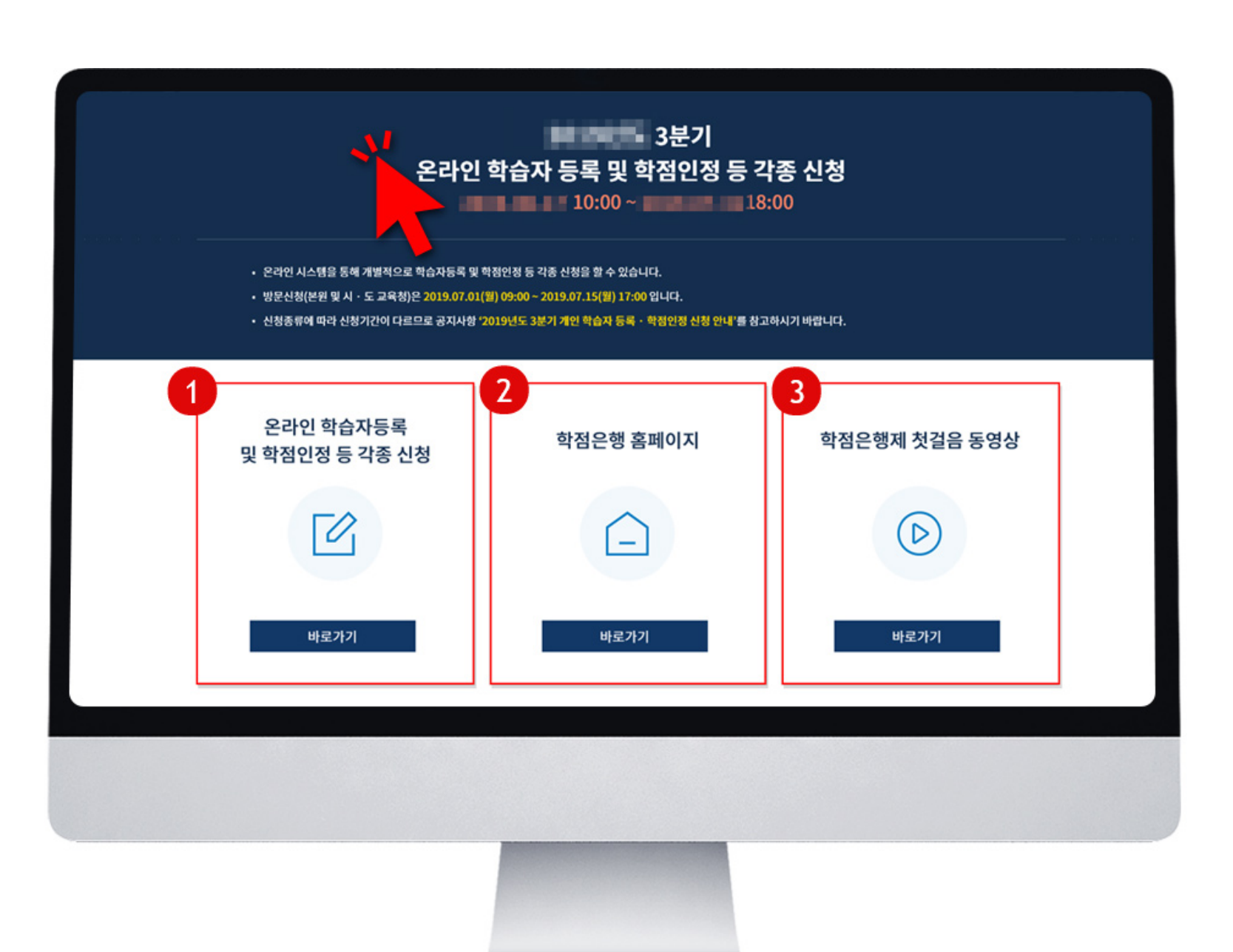

# **학위신청**안내

#### **<주의사항>**

**학위 취득 예정자의 학점인정 신청 후 학점 내용이 바로 합산되지 않더라도 학위 신청은 가능합니다.**

- **홈페이지 가입이 되어 있는 경우 신청페이지 이동**
	- **홈페이지 가입이 안되어 있는 경우 회원가입 진행**
		-

예) 전문학사 : 70학점 보유 → 12학점 학점인정신청 → 학위신청 가능 예) 학사학사 : 100학점 보유 → 자격증 20학점 + 사이버강의 21학점 학점인정신청 → 학위신청 가능

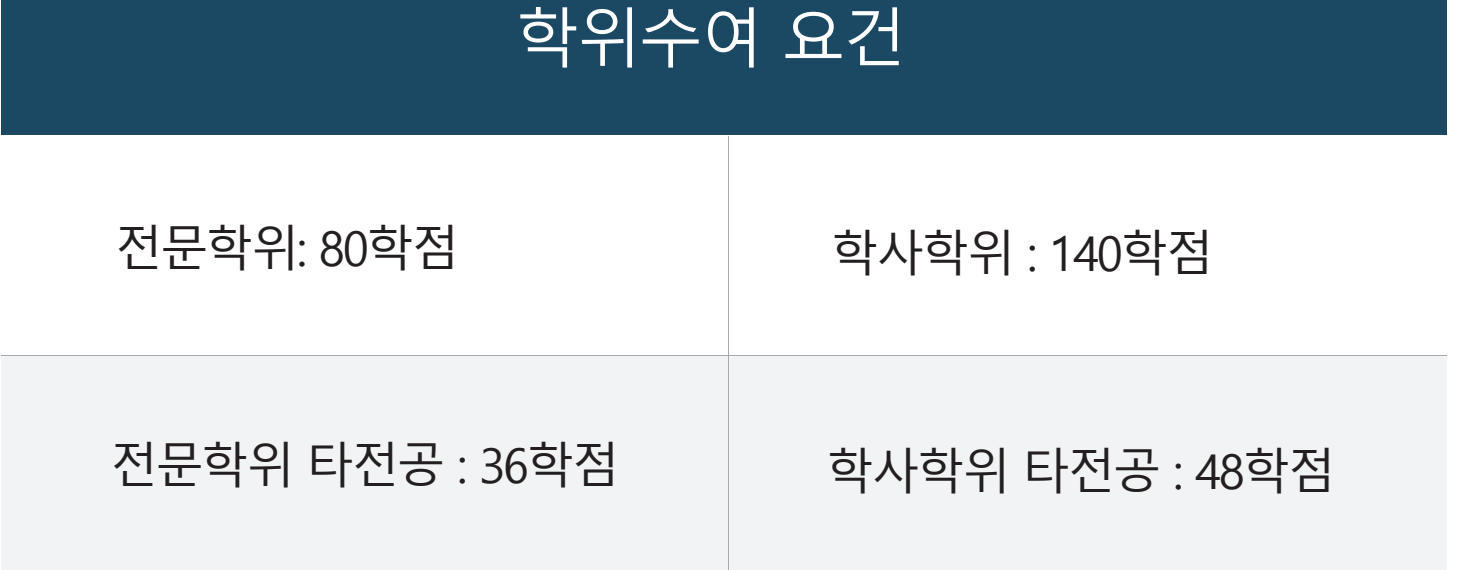

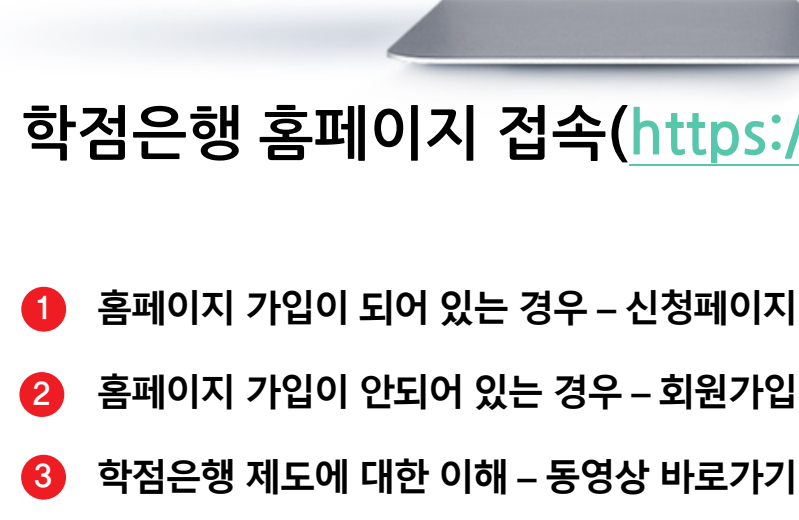

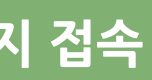

# 학점은행 홈페이지 접속(https://www.cb.or.kr)

## **STEP 2 홈페이지 로그인** STEP **3 학위신청 및 취소**

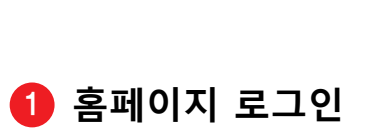

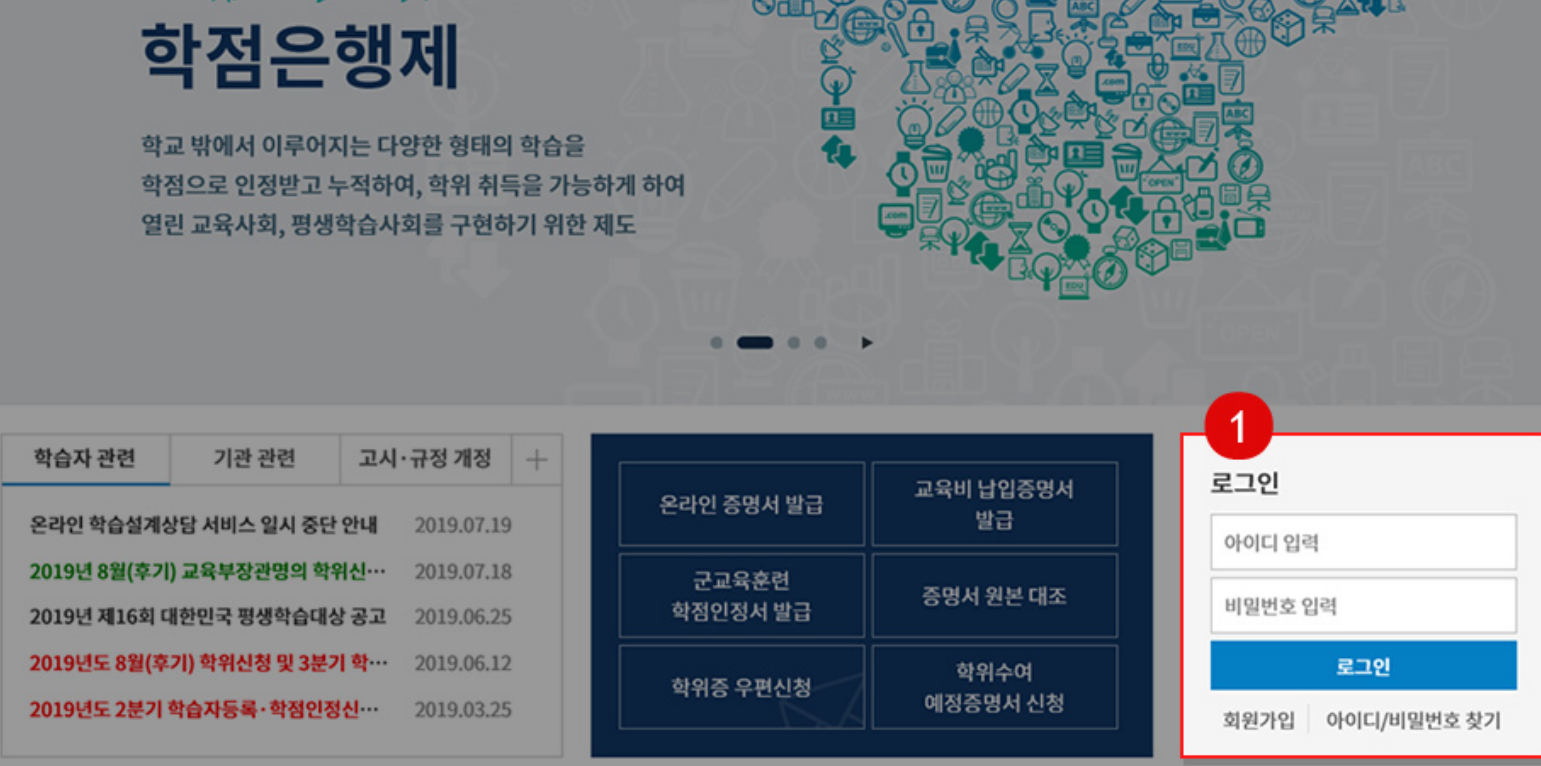

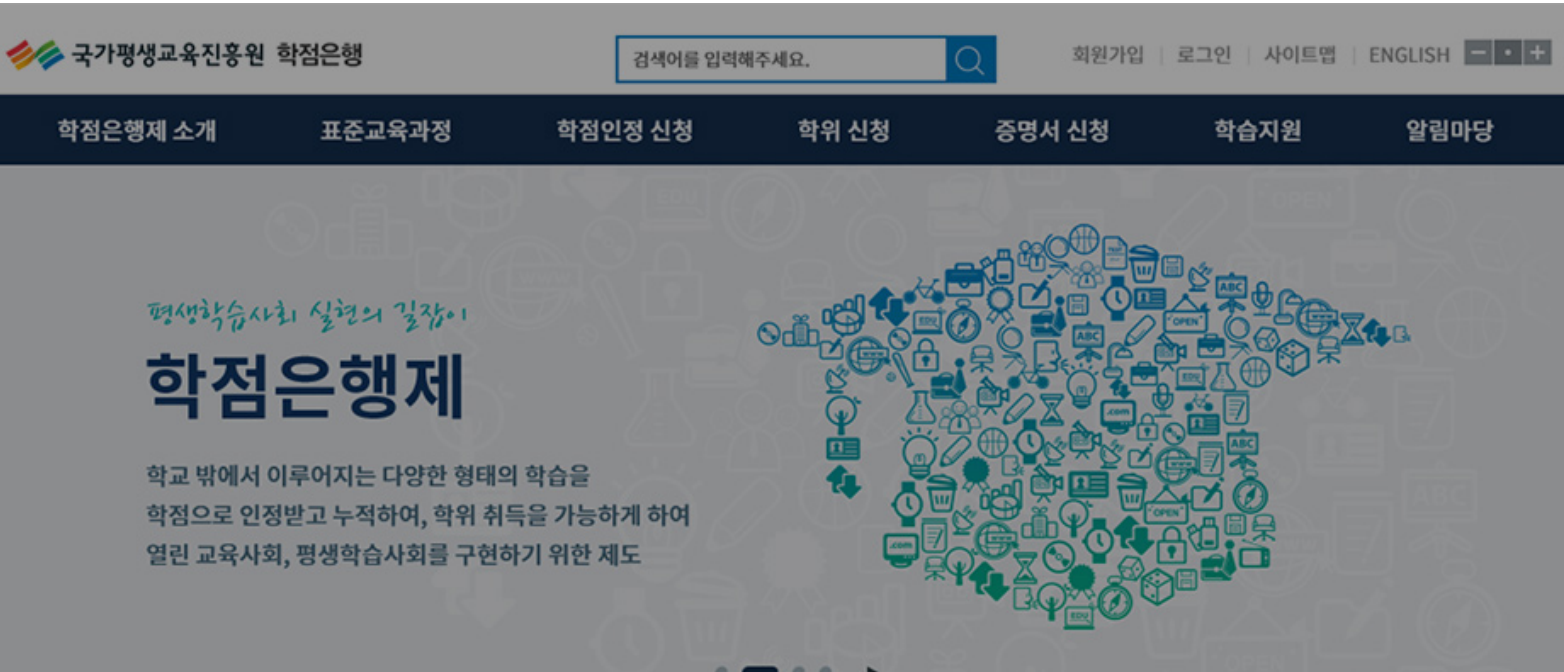

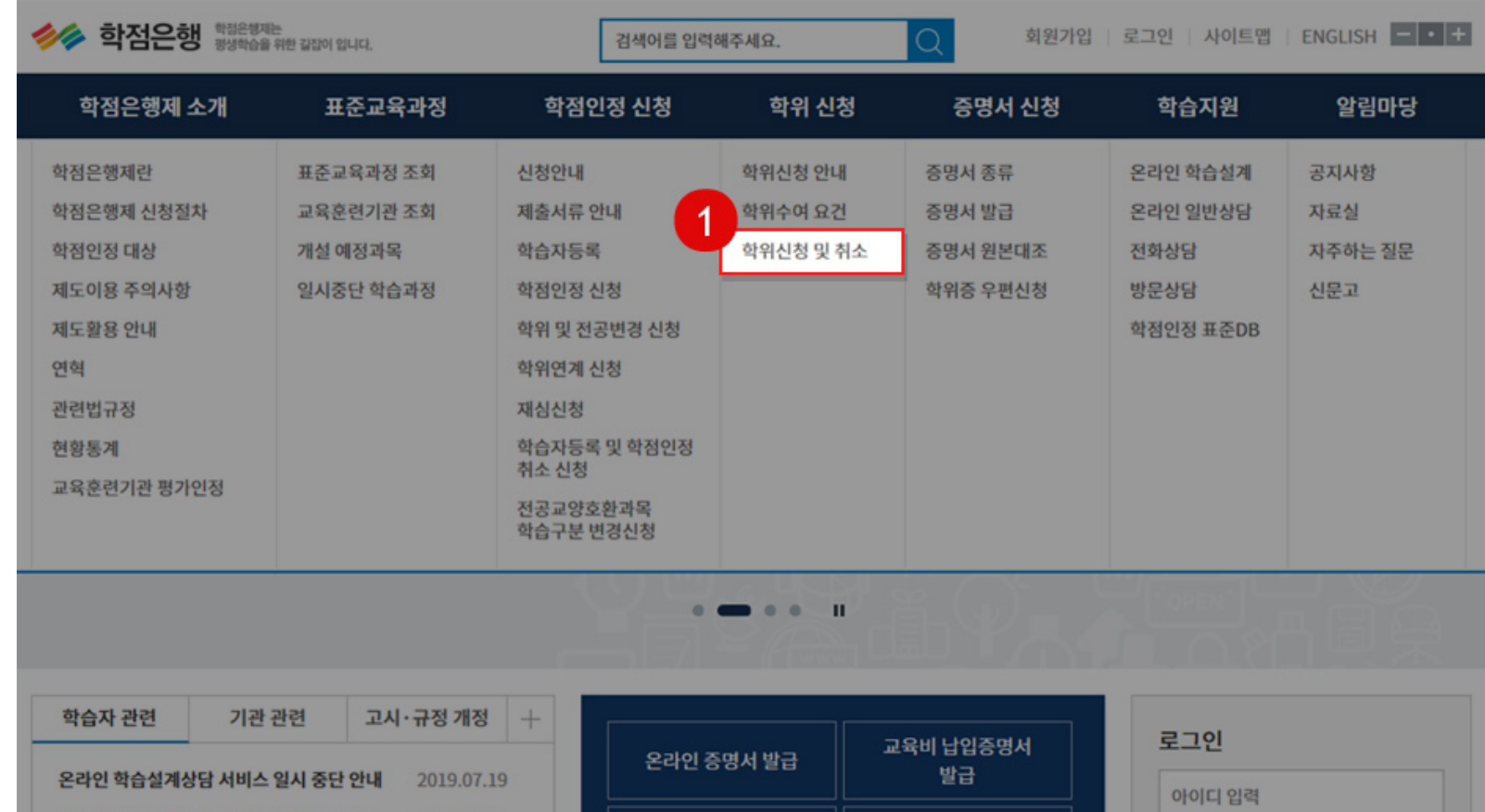

군교육훈련

학점인정서 발급

#### **학위 신청 항목 내 [학위신청 및 [취소\] 클릭](http://chrd.childcare.go.kr/)**

학위증 우편신청

증명서 원본 대조

학위수여

예정증명서 신청

비밀번호 입력

로그인

회원가입 아이디/비밀번호 찾기

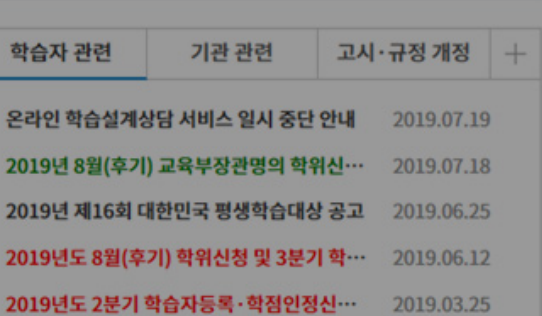

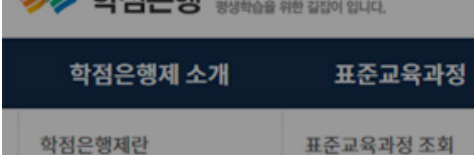

Copyright (c) (주)배움. All rights reserved.

### STEP **4 연락처 입력** STEP **5 교육부장관 학위 신청**

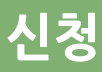

#### .<br>아인 학점인정 신청 -> **학위신청**

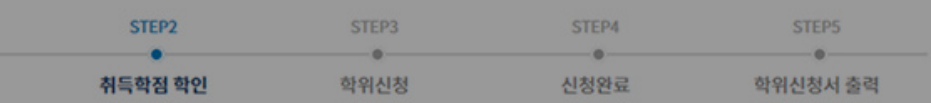

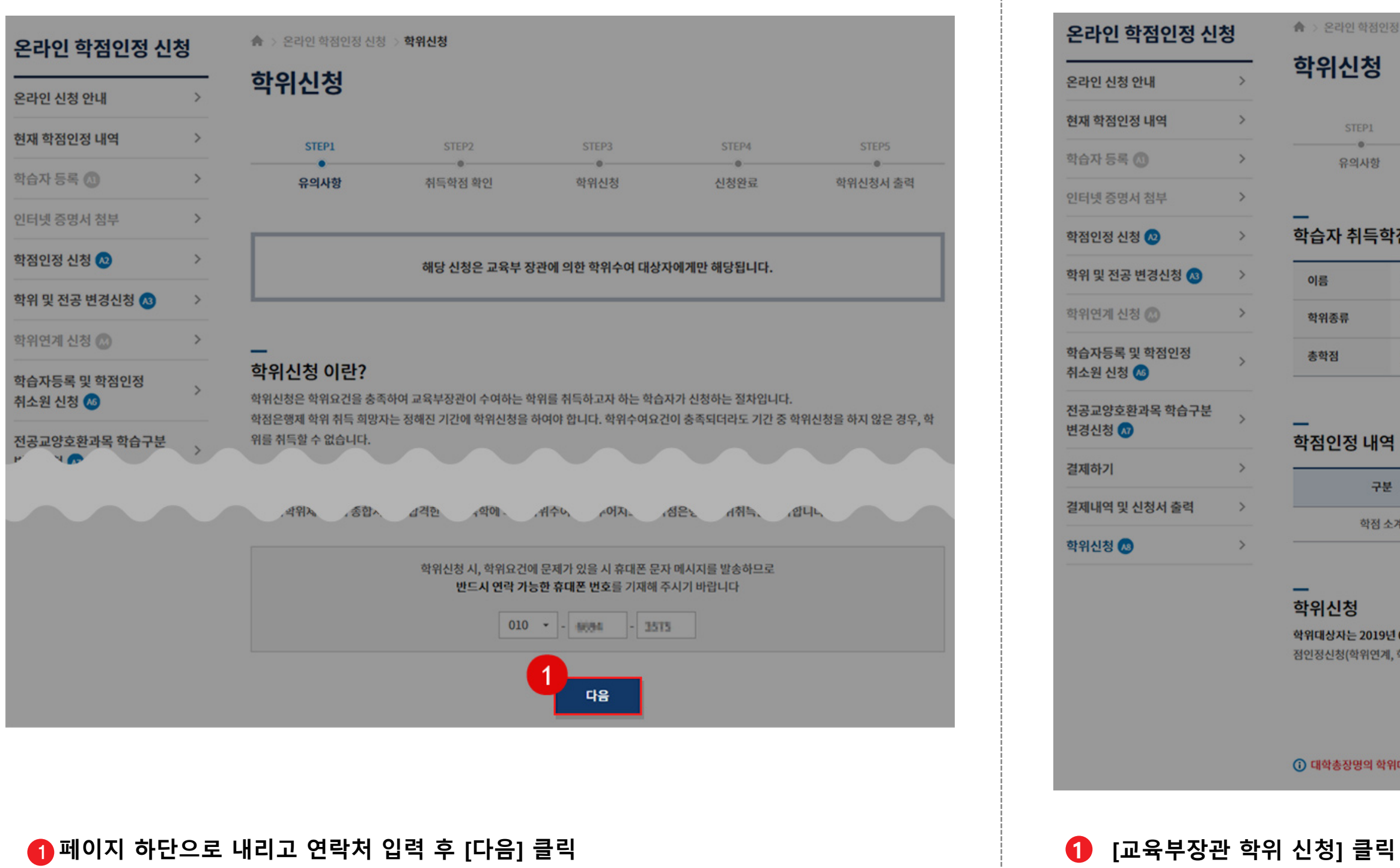

#### 내취득학점 정보

**STEP1**  $\bullet$ 의사항

구분

학점 소기

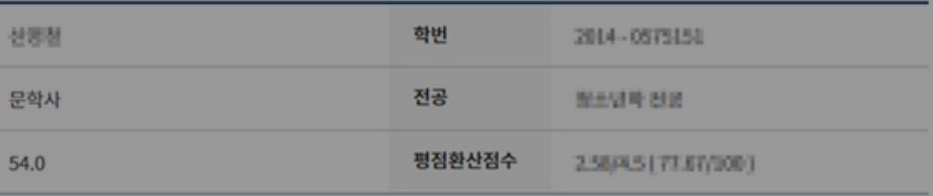

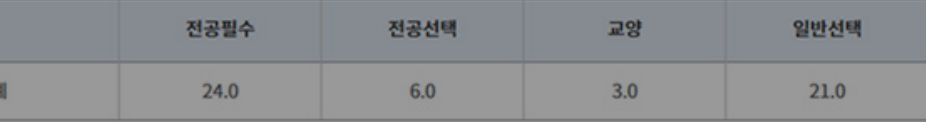

.<br>아는 2019년 01월 15일까지 학점인정신청(학위연계, 학위 및 전공변경 신청 포함)이 완료되어야 합니다. 2019년 01월 16일 이후 학 !(학위연계, 학위 및 전공변경 신청 포함)는 학위신청을 할 수 없습니다.

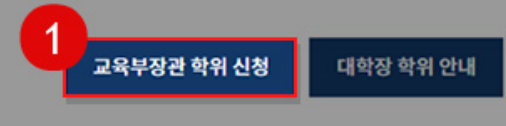

·장명의 학위대상자는 반드시 해당대학에 학위신청 바람

# STEP **6 동의내용 확인 및 신청하기** STEP **7 인증하기**

#### **승 > 온라인 학점인정 신청 > 학위신청** 온라인 학점인정 신청 학위신청 온라인 신청 안내  $\rightarrow$ 현재 학점인정 내역  $\rightarrow$ STEP1  $-$ o $-$ 학습자 등록 (  $\rightarrow$ 유의사항 인터넷 증명서 첨부  $\rightarrow$  $\mathbf{e}$  ht 대상자 학점인정 신청 2  $\rightarrow$ စုု 학위수여요건 학위 및 전공 변경신청 3  $\rightarrow$ 학위연계 신청 (2)  $\rightarrow$ ╾ 신천기가 신청 정보 성명 -2 전자우편  $(i)$

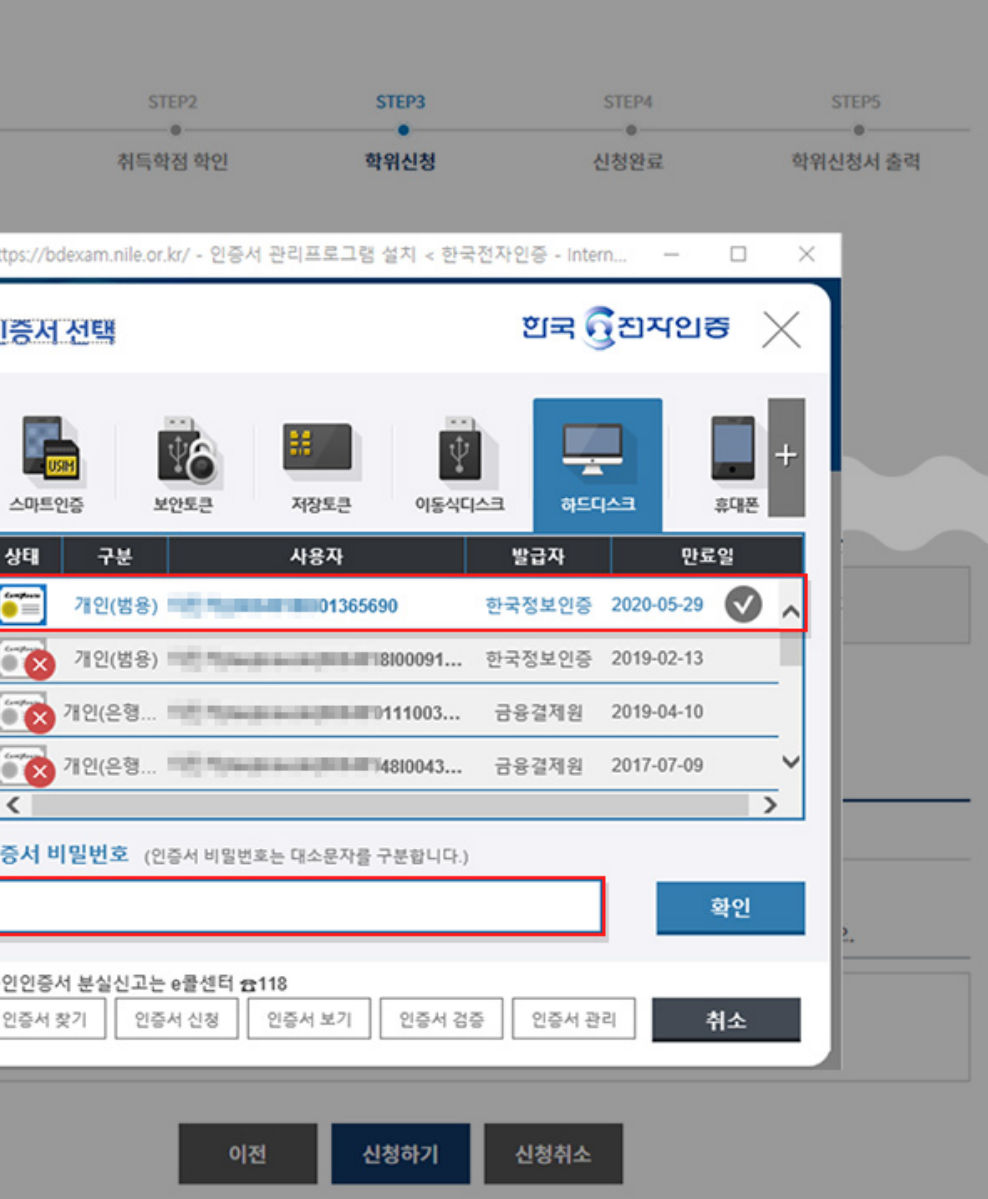

### **동의내용 확인 및 체크 후 신상 정보 입력 [신청하기] 클릭 인증서 선택 및 비밀번호 입력 후 [확인] 클릭**

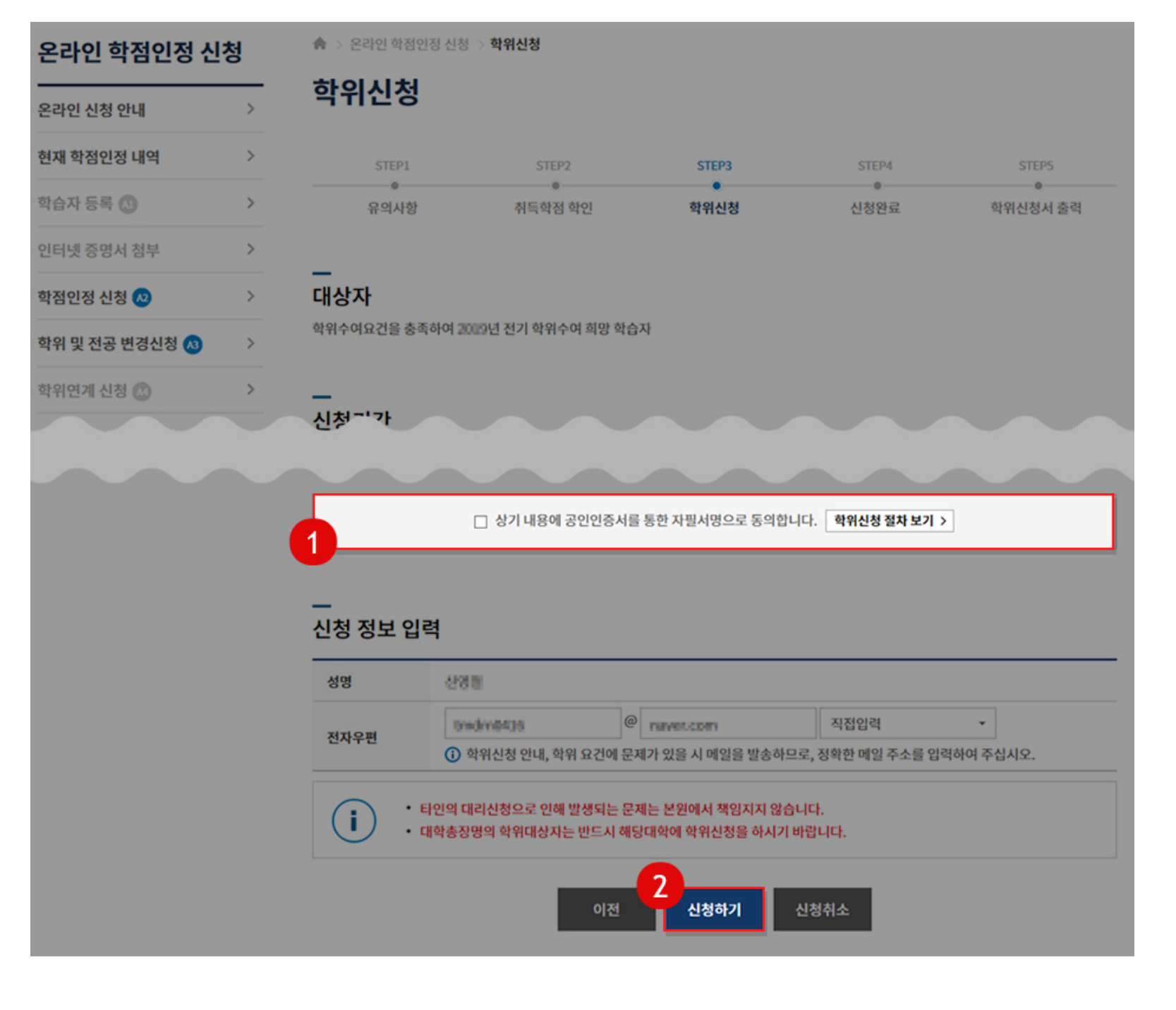

## STEP **8 학위신청 접수 완료**

### STEP **9 학위신청 접수내용 확인**

### **학위신청 접수 완료 <학위 신청서 출력> 필요 시 출력하시기 바랍니다**

#### **학위신청 접수내용은 마이페이지 <나의접수현황> 학위신청 내역에서 확인 가능합니다**

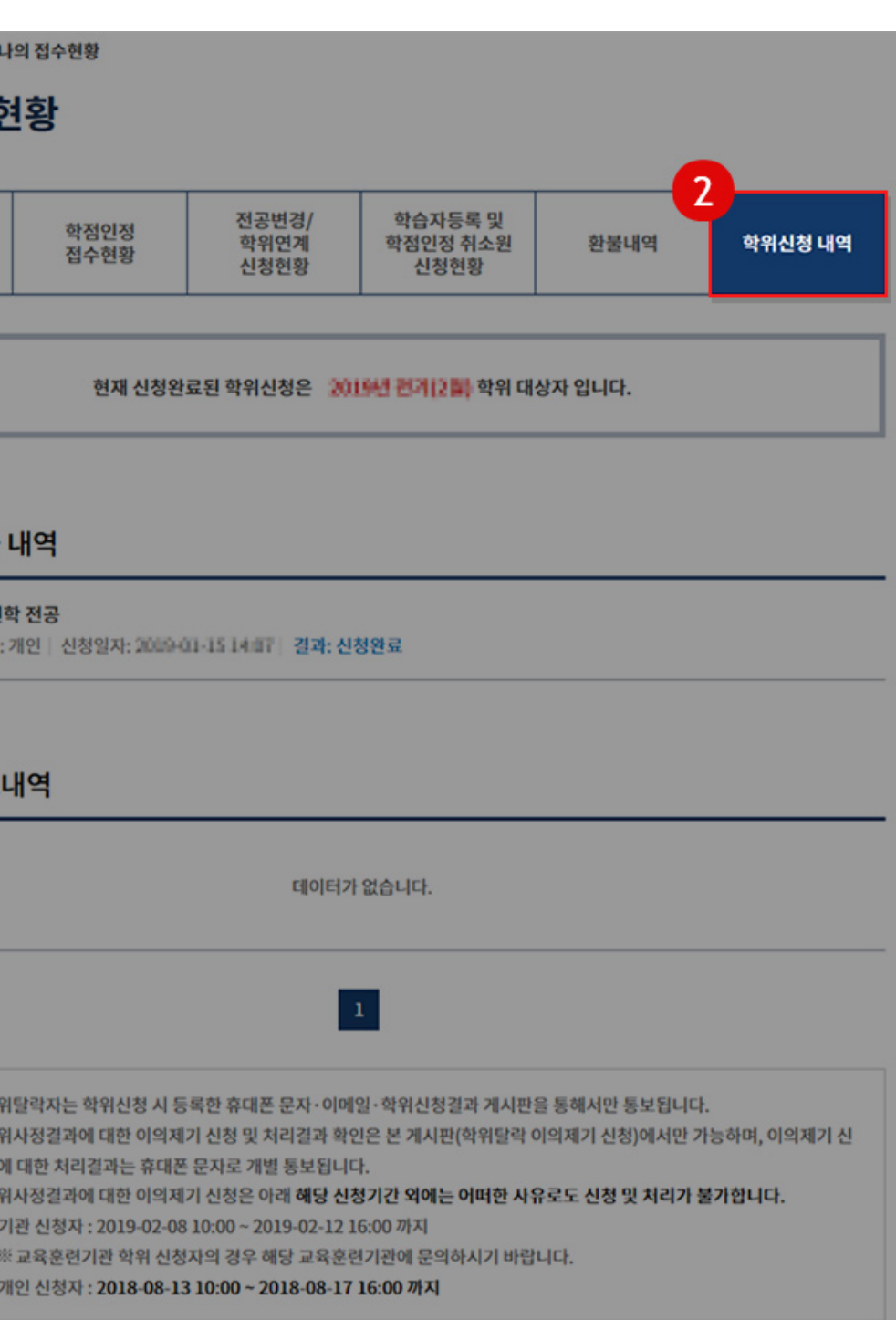

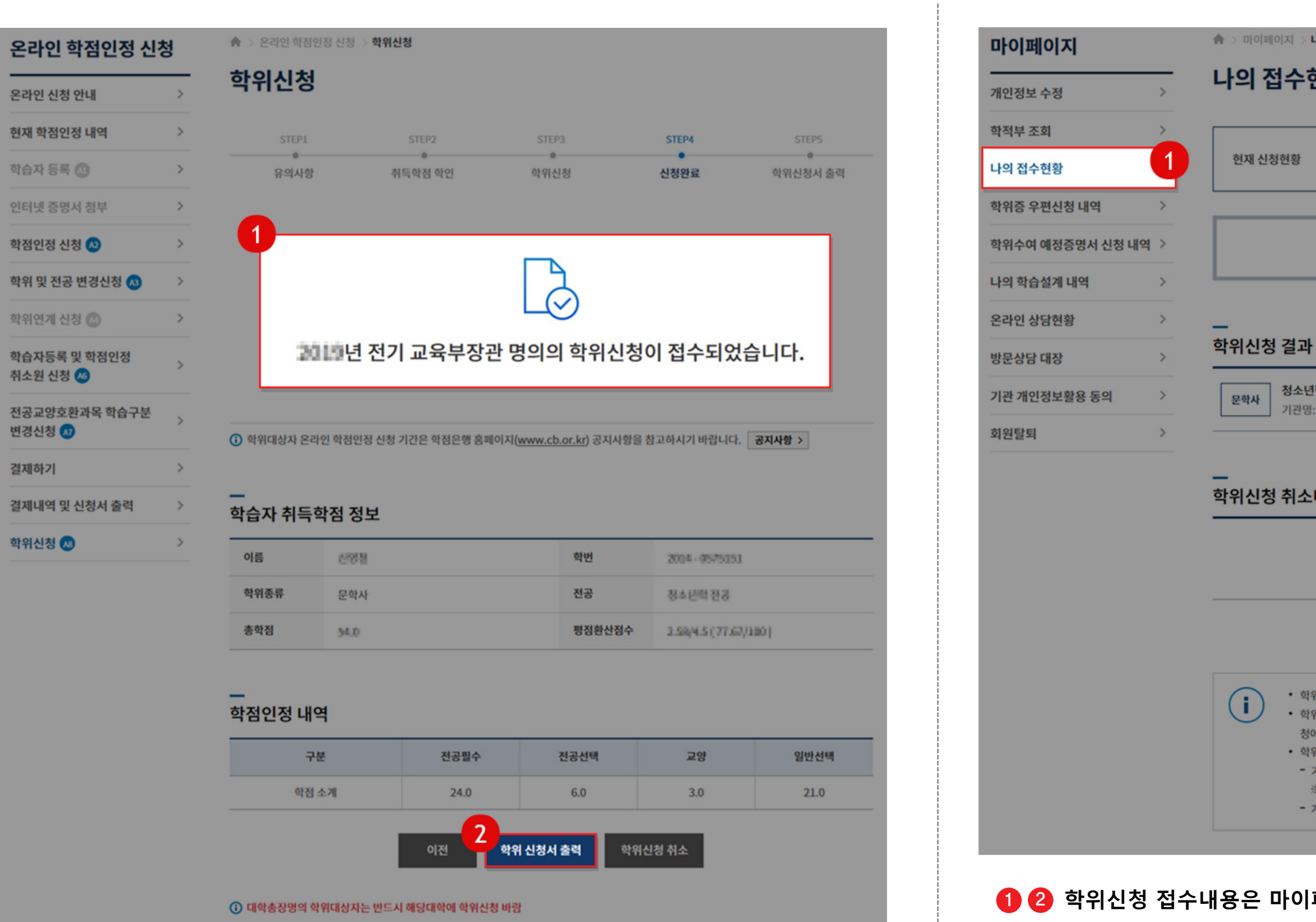

Copyright (c) (주)배움. All rights reserved.

### **배움사이버평생교육원과 함께 해주셔서**

**감사합니다.**

수고하셨습니다.

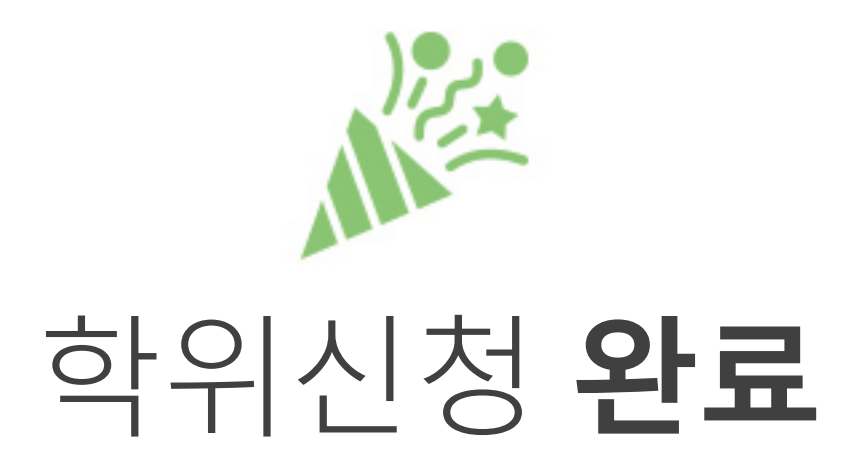